## ニーズ情報登録・編集・削除

KIC-Netへの入会時に、ニーズ情報の登録を行うことができます。 メインメニュー「入会はこちら」⇒「会員登録へ」⇒「利用規約同意」⇒ 「会員企業情報登録」よりニーズ情報の登録を行います。

会員登録後、「ログイン」⇒会員メニュー「所属企業情報」⇒「ニーズ情報一覧」⇒「詳細」⇒ 「ニーズ情報編集」よりニーズ情報の編集が可能です。

ニーズ情報編集画面より、ニーズ情報の削除も可能です。 ※会員窓口およびニーズ情報登録者のみ削除が可能。

会員登録後、「ログイン」⇒会員メニュー「所属企業情報」⇒「ニーズ情報一覧」⇒ 「ニーズ情報追加」よりニーズ情報の追加が可能です。

公開範囲の説明:

 「一般公開」・・・企業PRのため、どなたでも閲覧可能なHP上に公開します 「会員のみ」・・・会員専用HP上のみに公開します 「非公開」・・・HP上に公開しません

## 画面の説明

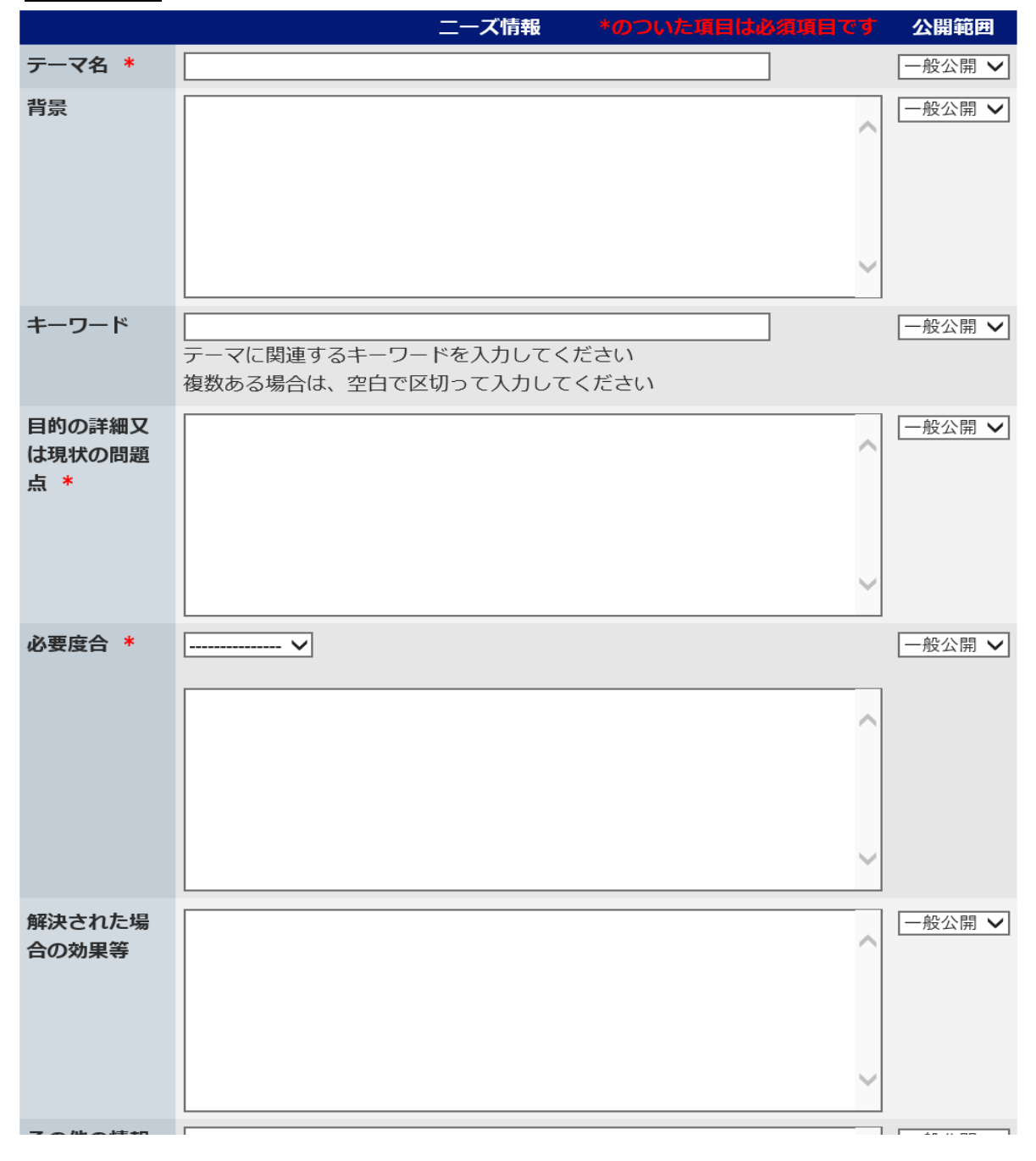

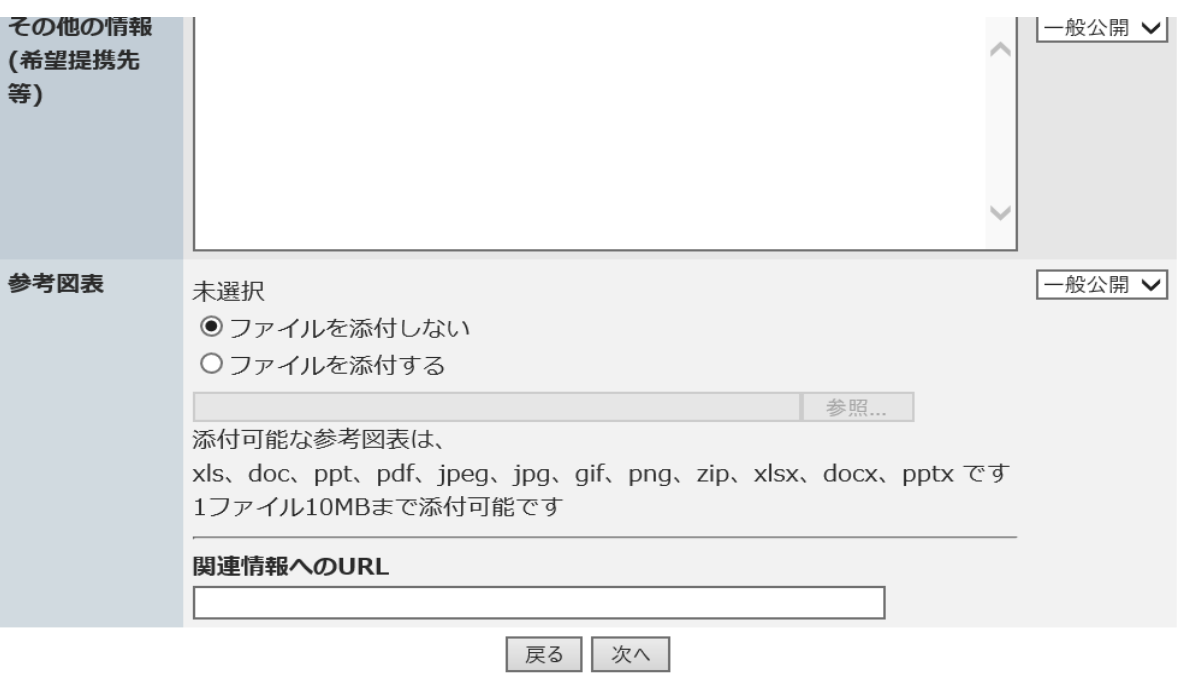

■テーマ名: テーマ名を入力してください。 必須項目のため必ず入力してください。

- ■背景: 背景を入力してください。
- ■キーワード: テーマに関連するキーワードを入力してください。 複数ある場合は、空白で区切って入力してください。
- ■目的の詳細又は現状の問題点: 目的の詳細又は現状の問題点を入力してください。 必須項目のため必ず入力してください。
- ■必要度合: 該当する必要度合をリストから選択してください。 必須項目のため必ず選択してください。 必要度合に関する内容を入力してください。
- ■解決された場合の効果等: 解決された場合の効果等を入力してください。
- ■その他の情報(希望提携先等): その他の情報(希望提携先等)を入力してください。

■参考図表: ファイルを添付する場合、「ファイルを添付する」チェックボックスにチェックを入れてください。 添付可能なファイルは、xls、doc、ppt、pdf、jpeg、jpg、gif、png、zip、xlsx、docx、pptx で 1ファイル10MBまで添付可能です。 関連情報へのURLが有る場合は、URLを入力してください。

★上記を記入し、「次へ」ボタンを押すと、シーズ情報入力画面又は会員窓口登録画面へ移ります。